#### [Начало](#page-0-0)

[Поддержка в Qt](#page-2-0) [Нередактируемые модели](#page-15-0) [Редактируемые модели](#page-34-0) [Название](#page-0-0) [Определения](#page-1-0)

# <span id="page-0-0"></span>Лекция 7. Поддержка идиомы «модель представление — контроллер» в наборе библиотек Qt Разработка многоплатформенного ПО

1 ноября 2016 г.

Ε

#### [Начало](#page-0-0)

[Поддержка в Qt](#page-2-0) [Нередактируемые модели](#page-15-0) [Редактируемые модели](#page-34-0)

[Название](#page-0-0) [Определения](#page-1-0)

### <span id="page-1-0"></span>Модель – представление – контроллер

### Шаблон «Model–View–Controller» Модель: объект, определяющий информацию о документе. Представление: объект, отвечающий за экранное представление модели. Устанавливает с ней взаимодействие по протоколу «подписка/оповещение». Контроллер: объект, реализующий взаимодействие интерфейса с управлением пользователя.

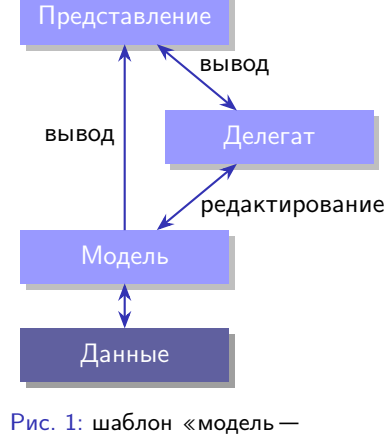

представление — контроллер»

[Классы](#page-2-0) [Индексы модели](#page-6-0) [Роли модели](#page-10-0) [Использование предопределённых моделей](#page-11-0)

### <span id="page-2-0"></span>Сигналы от составляющих MVC

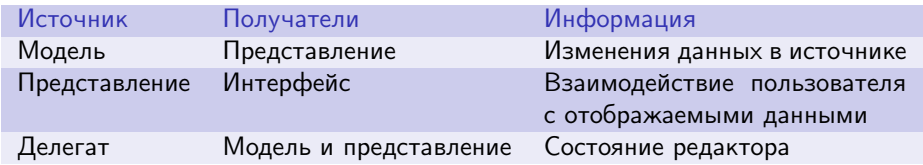

Таблица 1: информация, передаваемая сигналов от объектов

E.

 $\mathcal{A} \subseteq \mathcal{P} \rightarrow \mathcal{A} \oplus \mathcal{P} \rightarrow \mathcal{A} \oplus \mathcal{P} \rightarrow \mathcal{A}$ 

[Классы](#page-2-0) [Индексы модели](#page-6-0) [Роли модели](#page-10-0) [Использование предопределённых моделей](#page-11-0)

### Часть иерархии классов Qt

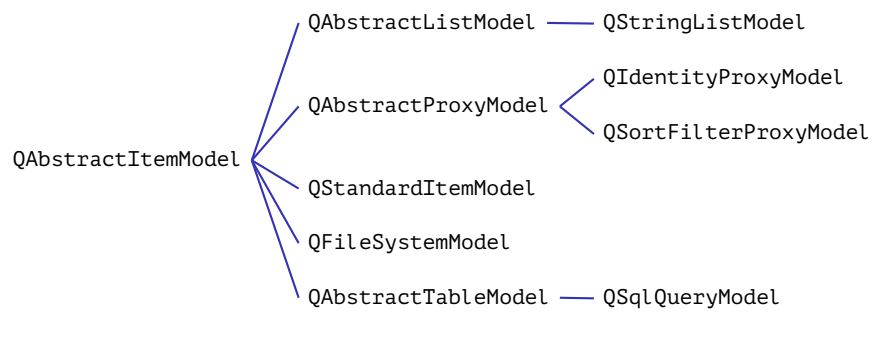

Рис. 2: иерархия классов моделей

イロト イ母 トイヨ トイヨ トー

[Классы](#page-2-0) [Индексы модели](#page-6-0) [Роли модели](#page-10-0) [Использование предопределённых моделей](#page-11-0)

イロト イ母ト イヨト イヨト

### Часть иерархии классов Qt

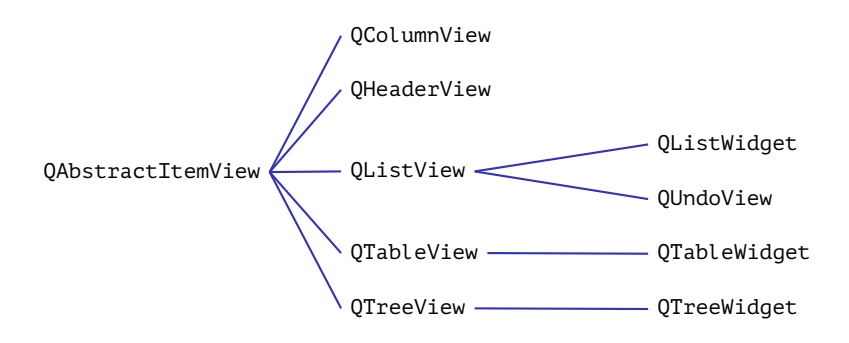

Рис. 3: иерархия классов представлений

[Классы](#page-2-0) [Индексы модели](#page-6-0) [Роли модели](#page-10-0) [Использование предопределённых моделей](#page-11-0)

イロメ イ押メ イヨメ イヨメ

### Часть иерархии классов Qt

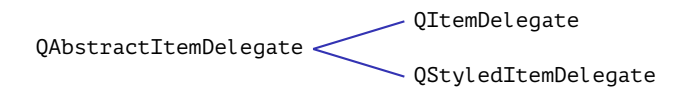

Рис. 4: иерархия классов делегатов

[Классы](#page-2-0) [Индексы модели](#page-6-0) [Роли модели](#page-10-0) [Использование предопределённых моделей](#page-11-0)

### <span id="page-6-0"></span>Индексы модели

QPersistentModelIndex persistentIndex = index; QAbstractItemModel \*pAbstModel =

index.model();

QModelIndex index = pModel->index( nRow, nCol, parentIndex);

Пример

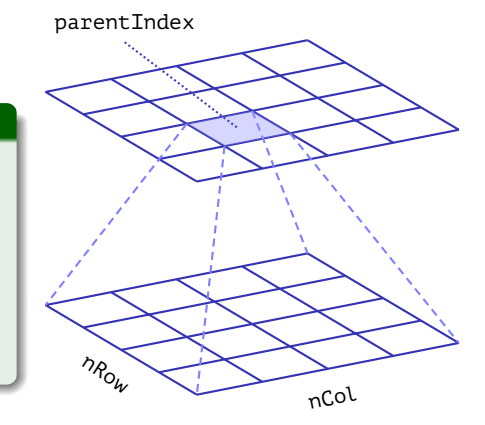

Рис. 5: обобщённые индексы модели

イロト イ母 トイヨ トイヨト

#### [Лекция 7](#page-0-0) 7 / 82

重

[Классы](#page-2-0) [Индексы модели](#page-6-0) [Роли модели](#page-10-0) [Использование предопределённых моделей](#page-11-0)

キロメ メタメ メモメ メモメ

### Основные виды моделей

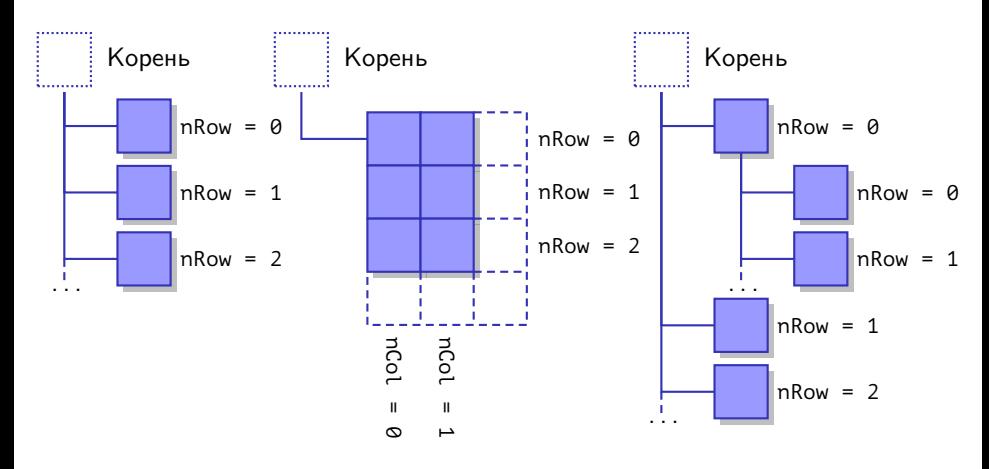

Рис. 6: частные случаи индексов моделей

Þ

[Классы](#page-2-0) [Индексы модели](#page-6-0) [Роли модели](#page-10-0) [Использование предопределённых моделей](#page-11-0)

### Применение индексов для доступа к табличной модели

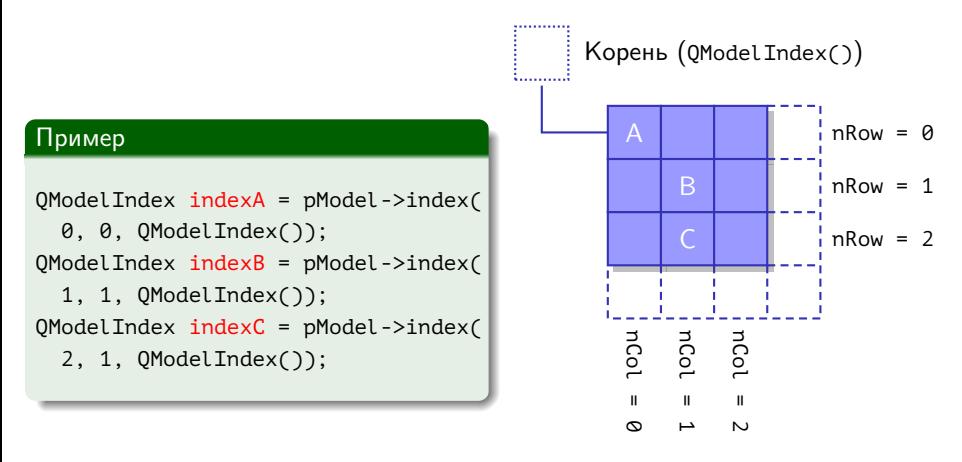

Рис. 7: индексы табличной модели

[Классы](#page-2-0) [Индексы модели](#page-6-0) [Роли модели](#page-10-0) [Использование предопределённых моделей](#page-11-0)

### Применение индексов для доступа к древовидной модели

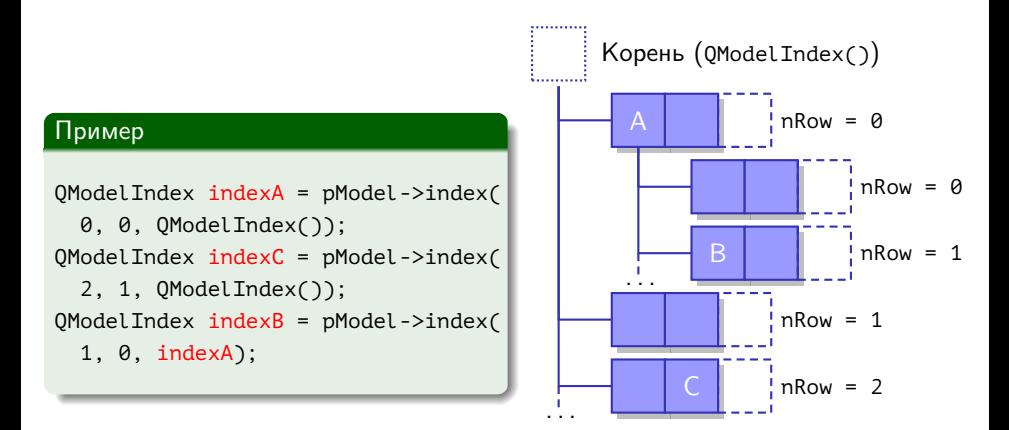

Рис. 8: индексы древовидной модели

イロト イ母ト イヨト イヨト

[Классы](#page-2-0) [Индексы модели](#page-6-0) [Роли модели](#page-10-0) [Использование предопределённых моделей](#page-11-0)

### <span id="page-10-0"></span>Роли модели

Пример (тип **enum** Qt::ItemDataRole)

QVariant value = pModel->data(index, Qt::DisplayRole);

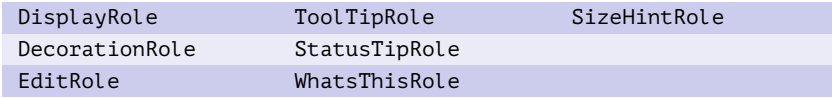

Таблица 2: роли общего назначения

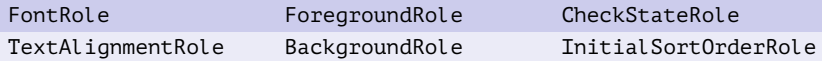

Таблица 3: роли для описания внешнего вида и метаданных

[Классы](#page-2-0) [Индексы модели](#page-6-0) [Роли модели](#page-10-0) [Использование предопределённых моделей](#page-11-0)

イロト イ母ト イヨト イヨト

### <span id="page-11-0"></span>Пример

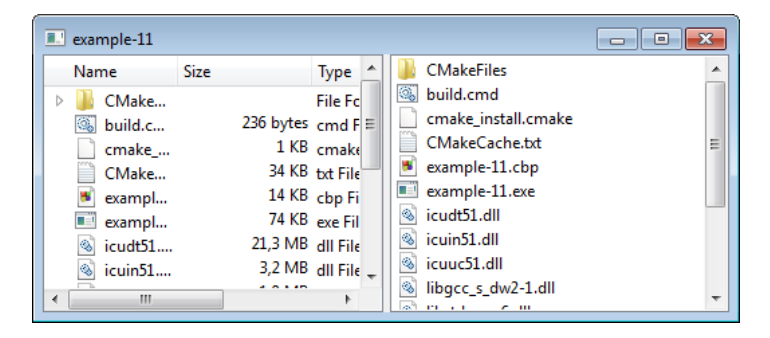

Рис. 9: два представления одной модели

重

[Классы](#page-2-0) [Индексы модели](#page-6-0) [Роли модели](#page-10-0) [Использование предопределённых моделей](#page-11-0)

イロメ イ母メ イヨメ イヨメ

### Пример

#### Пример (example-11.cpp)

```
int main(int nArgC, char *apszArgV[])
{
 QApplication app(nArgC, apszArgV);
 //
 QSplitter *pSplitter = new QSplitter;
  //
 QFileSystemModel *pModel = new QFileSystemModel;
 QString strPath = QDir::currentPath();
 pModel->setRootPath(strPath);
  //
```
GH.

[Классы](#page-2-0) [Индексы модели](#page-6-0) [Роли модели](#page-10-0) [Использование предопределённых моделей](#page-11-0)

# Пример (продолжение)

#### Пример (example-11.cpp, продолжение)

```
QTreeView *pTreeView = new QTreeView(pSplitter);
pTreeView->setModel(pModel);
pTreeView->setRootIndex(pModel->index(strPath));
//
QListView *pListView = new QListView(pSplitter);
pListView->setModel(pModel);
pListView->setRootIndex(pModel->index(strPath));
//
```
≘.

イロト イ母 ト イヨ ト イヨ トー

[Классы](#page-2-0) [Индексы модели](#page-6-0) [Роли модели](#page-10-0) [Использование предопределённых моделей](#page-11-0)

# Пример (окончание)

#### Пример (example-11.cpp, окончание)

```
QObject::connect(
   pTreeView, SIGNAL(activated(const QModelIndex &)),
   pListView, SLOT(setRootIndex(const QModelIndex &)));
  //
 pSplitter->show();
 //
 return app.exec();
} // main()
```
GH.

[Модель](#page-15-0)

[Главное окно](#page-21-0) [Выделение ячеек](#page-27-0) [Обработка событий](#page-31-0)

### <span id="page-15-0"></span>Пример

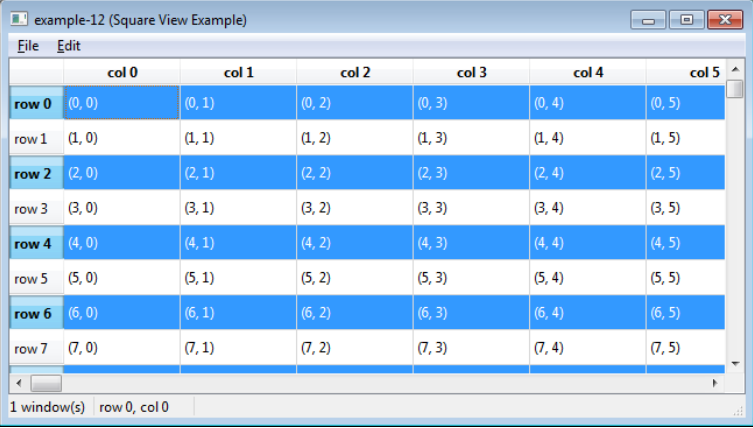

#### Рис. 10: отображение табличной модели

■ 1

メロメ メ御メ メきメ メきメー

[Модель](#page-15-0) [Главное окно](#page-21-0) [Выделение ячеек](#page-27-0) [Обработка событий](#page-31-0)

### Пример

#### Пример (square-model.h)

```
#include <QAbstractTableModel>
```
**class** SquareModel : **public** QAbstractTableModel

### **public**:

{

```
//
virtual int rowCount(
  const QModelIndex &rcParent) const;
virtual int columnCount(
  const QModelIndex &rcParent) const;
```
GH.

[Модель](#page-15-0) [Главное окно](#page-21-0) [Выделение ячеек](#page-27-0) [Обработка событий](#page-31-0)

# Пример (продолжение)

#### Пример (square-model.h, окончание)

```
virtual QVariant data(
    const QModelIndex &rcIndex, int nRole) const;
  virtual QVariant headerData(
    int nSection, Qt::Orientation nOrientation, int nRole) const;
}; // class SquareModel
```
GH.

イロト イ母 ト イヨ ト イヨ トー

[Модель](#page-15-0) [Главное окно](#page-21-0) [Выделение ячеек](#page-27-0) [Обработка событий](#page-31-0)

### Пример (продолжение)

### Пример (square-model.cpp)

```
#include "square-model.h"
```

```
int SquareModel::rowCount(
 const QModelIndex &rcParent) const
{
 return 100;
}
int SquareModel::columnCount(
 const QModelIndex &rcParent) const
{
 return 100;
}
```
Ξ

イロト イ母ト イヨト イヨト

[Модель](#page-15-0) [Главное окно](#page-21-0) [Выделение ячеек](#page-27-0) [Обработка событий](#page-31-0)

# Пример (продолжение)

#### Пример (square-model.cpp, продолжение)

```
QVariant SquareModel::data(
 const QModelIndex &rcIndex, int nRole) const
{
 if (rcIndex.isValid() && nRole == Qt::DisplayRole)
    return QString("(%1, %2)")
      .arg(rcIndex.row())
      .arg(rcIndex.column());
 else
    return QVariant();
}
```
э.

[Модель](#page-15-0) [Главное окно](#page-21-0) [Выделение ячеек](#page-27-0) [Обработка событий](#page-31-0)

### Пример (продолжение)

#### Пример (square-model.cpp, окончание)

```
QVariant SquareModel::headerData(
 int nSection, Qt::Orientation nOrientation, int nRole) const
{
 if (nRole != Qt::DisplayRole)
    return QVariant();
  //
 if (nOrientation == Qt::Horizontal)
    return QString("col %1")
      .arg(nSection);
 else
    return QString("row %1")
      .arg(nSection);
}
```
∍

∢ ロ ▶ ( q @ ) → ( @ ) → ( @ )

[Модель](#page-15-0) [Главное окно](#page-21-0) [Выделение ячеек](#page-27-0) [Обработка событий](#page-31-0)

# <span id="page-21-0"></span>Пример (продолжение)

Пример (main-window.cpp)

```
#include "main-window.h"
```

```
#include <QtWidgets>
```

```
MainWindow::MainWindow(
 QAbstractItemModel *pItemModel,
 QItemSelectionModel *pSelectionModel)
  : m_nWindows(1)
{
  setupUi(this);
  //
```
重

イロト イ母ト イヨト イヨト

[Модель](#page-15-0) [Главное окно](#page-21-0) [Выделение ячеек](#page-27-0) [Обработка событий](#page-31-0)

# Пример (продолжение)

#### Пример (main-window.cpp, продолжение)

```
connect(
  actionClose, SIGNAL(triggered()),
 this, SLOT(close()));
connect(
  actionExit, SIGNAL(triggered()),
  qApp, SLOT(closeAllWindows()));
//
m_pTableView = new QTableView;
m pTableView->setModel(pItemModel);
if (pSelectionModel)
  m_pTableView->setSelectionModel(pSelectionModel);
//
```
GB 1

イロト イ母ト イヨト イヨト

[Модель](#page-15-0) [Главное окно](#page-21-0) [Выделение ячеек](#page-27-0) [Обработка событий](#page-31-0)

## Пример (продолжение)

#### Пример (main-window.cpp, продолжение)

```
setCentralWidget(m_pTableView);
//
// ... Заполнение строки состояния
//
if (pSelectionModel == 0) // первое окно
  updateStatusBar();
//
connect(
  m_pTableView->selectionModel(),
  &QItemSelectionModel::currentChanged,
  this,
  &MainWindow::onCurrentChanged);
```
GB 11

イロト イ母 トイヨ トイヨト

[Модель](#page-15-0) [Главное окно](#page-21-0) [Выделение ячеек](#page-27-0) [Обработка событий](#page-31-0)

## Пример (продолжение)

#### Пример (main-window.cpp, продолжение)

```
//
 QModelIndex indexCurrent =
   m pTableView->selectionModel()->currentIndex();
 onCurrentChanged(indexCurrent, indexCurrent);
 //
  setAttribute(Qt:: WA_DeleteOnClose);
} // MainWindow::MainWindow()
```
重

イロト イ押ト イヨト イヨト

[Модель](#page-15-0) [Главное окно](#page-21-0) [Выделение ячеек](#page-27-0) [Обработка событий](#page-31-0)

# Пример (продолжение)

#### Пример (main-window.cpp, продолжение)

```
void MainWindow::closeEvent(QCloseEvent *pEvent)
{
 pEvent->accept();
 //
  -- m_nWindows;
 updateAllNumWindows();
}
```
重

[Модель](#page-15-0) [Главное окно](#page-21-0) [Выделение ячеек](#page-27-0) [Обработка событий](#page-31-0)

# Пример (продолжение)

#### Пример (main-window.cpp, продолжение)

```
void MainWindow::on_actionNew_triggered()
{
 MainWindow *pMainWindow = new MainWindow(
    m_pTableView->model(),
    m pTableView->selectionModel());
  //
 ++ m_nWindows;
 updateAllNumWindows();
  //
  pMainWindow->show();
}
```
[Модель](#page-15-0) [Главное окно](#page-21-0) [Выделение ячеек](#page-27-0) [Обработка событий](#page-31-0)

# <span id="page-27-0"></span>Пример (продолжение)

#### Пример (main-window.cpp, продолжение)

```
void MainWindow:: on actionSelectAll triggered()
{
  QAbstractItemModel *pModel = m_pTableView->model();
  QModelIndex indexFirst = pModel->index(0, 0);
  QModelIndex indexLast = pModel->index(
    pModel->rowCount() - 1,
    pModel->columnCount() - 1);
 QItemSelection selection(indexFirst, indexLast);
  //
 m_pTableView->selectionModel()->select(
    selection, QItemSelectionModel::Select);
```
}

≘.

[Модель](#page-15-0) [Главное окно](#page-21-0) [Выделение ячеек](#page-27-0) [Обработка событий](#page-31-0)

# Пример (продолжение)

### Пример (main-window.cpp, продолжение)

```
void MainWindow:: on actionSelectNone triggered()
{
 m_pTableView->selectionModel()->select(
    QModelIndex(), QItemSelectionModel::Clear);
}
```
Ε

[Модель](#page-15-0) [Главное окно](#page-21-0) [Выделение ячеек](#page-27-0) [Обработка событий](#page-31-0)

# Пример (продолжение)

#### Пример (main-window.cpp, продолжение)

```
void MainWindow:: on actionToggleRows triggered()
{
 QAbstractItemModel *pModel = m_pTableView->model();
 QItemSelection selection;
 for (int i = 0, n = pModel->rowCount(); i \le n; i \ne 2)
  {
    QModelIndex indexFirst = pModel->index(i, 0);
    QItemSelection selectionTemp(indexFirst, indexFirst);
    selection.merge(selectionTemp, QItemSelectionModel::Select);
  }
```
[Модель](#page-15-0) [Главное окно](#page-21-0) [Выделение ячеек](#page-27-0) [Обработка событий](#page-31-0)

# Пример (продолжение)

#### Пример (main-window.cpp, продолжение)

```
//
m_pTableView->selectionModel()->select(
  selection,
  QItemSelectionModel::Toggle |
  QItemSelectionModel::Rows);
   } // on_actionToggleRows_triggered()
```
重

イロト イ母 トイヨ トイヨ トー

[Модель](#page-15-0) [Главное окно](#page-21-0) [Выделение ячеек](#page-27-0) [Обработка событий](#page-31-0)

### <span id="page-31-0"></span>Пример (продолжение)

#### Пример (main-window.cpp, продолжение)

```
void MainWindow::onCurrentChanged(
 const QModelIndex &rcCurrent,
  const QModelIndex &rcPrevious)
{
 QString strLabel;
 if (rcCurrent.isValid())
    strLabel = QString("row %1, col %2")
      .arg(rcCurrent.row())
      .arg(rcCurrent.column());
 //
 m_pLabelCursorPos->setText(strLabel);
}
```
重

[Модель](#page-15-0) [Главное окно](#page-21-0) [Выделение ячеек](#page-27-0) [Обработка событий](#page-31-0)

### Пример (продолжение)

#### Пример (main-window.cpp, продолжение)

```
void MainWindow::updateStatusBar()
{
 QString strLabel;
  strLabel = QString("%1 window(s)")
    .arg(m_nWindows);
 //
 m_pLabelNumWindows->setText(strLabel);
}
```
重

イロト イ母ト イヨト イヨト

[Модель](#page-15-0) [Главное окно](#page-21-0) [Выделение ячеек](#page-27-0) [Обработка событий](#page-31-0)

### Пример (окончание)

#### Пример (main-window.cpp, окончание)

```
void MainWindow::setNumWindows(int nWindows)
{
 m nWindows = nWindows;
  updateStatusBar();
}
void MainWindow::updateAllNumWindows()
{
  foreach (QWidget *pWidget, QApplication::topLevelWidgets())
    if (MainWindow *pMainWindow =
      qobject_cast <MainWindow *> (pWidget))
      pMainWindow->setNumWindows(m_nWindows);
}
```
4 . EL 19

[Включение поддержки редактирования](#page-34-0) [Делегат](#page-37-0) [Модель](#page-45-0) [Главное окно](#page-73-0)

### <span id="page-34-0"></span>Редактируемые модели

Включение редактирования (QAbstractItemModel)

**virtual** Qt::ItemFlags flags( **const** QModelIndex &rcIndex) **const**;

**virtual bool** setData( **const** QModelIndex &rcIndex, **const** QVariant &rcValue, **int** nRole);

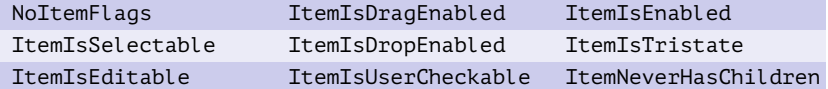

Таблица 4: флаги состояния элемента модели

イロト イ母 ト イヨ ト イヨ トー

[Включение поддержки редактирования](#page-34-0) [Делегат](#page-37-0) [Модель](#page-45-0) [Главное окно](#page-73-0)

### Пример

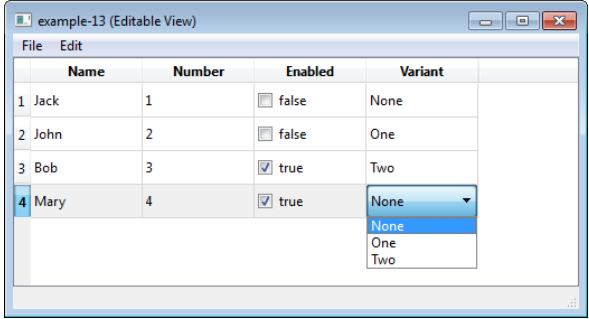

Рис. 11: редактирование модели

■ 1

メロメ メ御メ メきメ メきメー
[Включение поддержки редактирования](#page-34-0) [Делегат](#page-37-0) [Модель](#page-45-0) [Главное окно](#page-73-0)

### Метод dropMimeData()

#### Метод QAbstractItemModel

**virtual bool** dropMimeData( **const** QMimeData \*pData, Qt::DropAction nAction, **int** nRow, **int** nColumn, **const** QModelIndex &pParent);

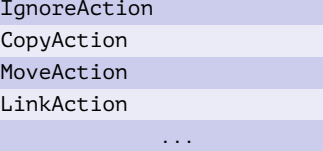

Таблица 5: значения констант Qt::DropAction

**K ロ ト K 何 ト** 

不重 经不重 的

₿

[Включение поддержки редактирования](#page-34-0) [Делегат](#page-37-0) [Модель](#page-45-0) [Главное окно](#page-73-0)

### <span id="page-37-0"></span>Пример

### Пример (combo-delegate.h)

```
#include <QStyledItemDelegate>
```

```
class ComboDelegate : public QStyledItemDelegate
{
public:
 //
 Combolelegate(00bject *pParent = 0);
```

```
//
```
GH.

イロト イ押ト イヨト イヨト

[Включение поддержки редактирования](#page-34-0) [Делегат](#page-37-0) [Модель](#page-45-0) [Главное окно](#page-73-0)

# Пример (продолжение)

#### Пример (combo-delegate.h, продолжение)

#### **public**:

// **virtual** QWidget \*createEditor( QWidget \*pParent, **const** QStyleOptionViewItem &rcOption, **const** QModelIndex &rcIndex) **const**; **virtual void** setEditorData( QWidget \*pEditor, **const** QModelIndex &rcIndex) **const**;

≘.

イロメ イ何メ イヨメ イヨメー

[Включение поддержки редактирования](#page-34-0) [Делегат](#page-37-0) [Модель](#page-45-0) [Главное окно](#page-73-0)

# Пример (продолжение)

### Пример (combo-delegate.h, окончание)

```
virtual void setModelData(
  QWidget *pEditor,
  QAbstractItemModel *pModel,
  const QModelIndex &rcIndex) const;
```
**virtual void** updateEditorGeometry(

QWidget \*pEditor,

**const** QStyleOptionViewItem &rcOption,

**const** QModelIndex &rcIndex) **const**;

}; // class ComboDelegate

イロト イ母 トイヨ トイヨ トー

[Включение поддержки редактирования](#page-34-0) [Делегат](#page-37-0) [Модель](#page-45-0) [Главное окно](#page-73-0)

## Пример (продолжение)

Пример (combo-delegate.cpp)

**#include** "combo-delegate.h"

```
#include "table-model.h"
```

```
#include <QtWidgets>
```
ComboDelegate::ComboDelegate(QObject \*pParent)

```
: QStyledItemDelegate(pParent)
```

```
{
  //
```

```
}
```
重

イロト イ母ト イヨト イヨト

[Включение поддержки редактирования](#page-34-0) [Делегат](#page-37-0) [Модель](#page-45-0) [Главное окно](#page-73-0)

### Пример (продолжение)

#### Пример (combo-delegate.cpp, продолжение)

```
QWidget *ComboDelegate::createEditor(
 QWidget *pParent,
 const QStyleOptionViewItem &rcOption,
  const QModelIndex &rcIndex) const
{
  QComboBox *pComboBox = new QComboBox(pParent);
  const TableModel *pcModel =
    qobject_cast <const TableModel *> (rcIndex.model());
 if (pcModel)
    pComboBox->addItems(pcModel->getItemNames());
  //
 return pComboBox;
}
```
∍

∢ ロ ▶ ( q @ ) → ( @ ) → ( @ )

[Включение поддержки редактирования](#page-34-0) [Делегат](#page-37-0) [Модель](#page-45-0) [Главное окно](#page-73-0)

### Пример (продолжение)

#### Пример (combo-delegate.cpp, продолжение)

```
void ComboDelegate::setEditorData(
 QWidget *pEditor,
  const QModelIndex &rcIndex) const
{
  const int cnValue = rcIndex.model()->data(
    rcIndex, Qt::EditRole).toInt();
 QComboBox *pComboBox =
    qobject_cast <QComboBox *> (pEditor);
 if (pComboBox)
    pComboBox->setCurrentIndex(cnValue);
}
```
イロメ イ母メ イヨメ イヨメ

[Включение поддержки редактирования](#page-34-0) [Делегат](#page-37-0) [Модель](#page-45-0) [Главное окно](#page-73-0)

## Пример (продолжение)

#### Пример (combo-delegate.cpp, продолжение)

```
void ComboDelegate::setModelData(
 QWidget *pEditor,
 QAbstractItemModel *pModel,
  const QModelIndex &rcIndex) const
{
 QComboBox *pComboBox =
    qobject_cast <QComboBox *> (pEditor);
 if (pComboBox)
  {
    const int cnValue = pComboBox->currentIndex();
    pModel->setData(rcIndex, cnValue, Qt::EditRole);
  }
}
```
4 . EL 19

[Включение поддержки редактирования](#page-34-0) [Делегат](#page-37-0) [Модель](#page-45-0) [Главное окно](#page-73-0)

### Пример (продолжение)

### Пример (combo-delegate.cpp, окончание)

```
void ComboDelegate::updateEditorGeometry(
 QWidget *pEditor,
 const QStyleOptionViewItem &rcOption,
 const QModelIndex &rcIndex) const
{
 pEditor->setGeometry(rcOption.rect);
}
```
イロメ マ母メ マミメ マミメ

[Включение поддержки редактирования](#page-34-0) [Делегат](#page-37-0) [Модель](#page-45-0) [Главное окно](#page-73-0)

### <span id="page-45-0"></span>Пример (продолжение)

#### Пример (table-model.h)

```
#include <QAbstractTableModel>
#include <QList>
#include <QStringList>
```

```
class TableModel : public QAbstractTableModel
{
  Q_OBJECT
  //
public:
  //
  TableModel();
  //
```
GH.

イロト イ母ト イヨト イヨト

[Включение поддержки редактирования](#page-34-0) [Делегат](#page-37-0) [Модель](#page-45-0) [Главное окно](#page-73-0)

# Пример (продолжение)

Пример (table-model.h, продолжение)

#### **public**:

```
//
 const QStringList &getItemNames() const;
 //
public:
 //
 virtual int rowCount(
    const QModelIndex &rcParent = QModelIndex()) const;
 virtual int columnCount(
    const QModelIndex &rcParent = QModelIndex()) const;
```
イロメ イ母メ イヨメ イヨメー

[Включение поддержки редактирования](#page-34-0) [Делегат](#page-37-0) [Модель](#page-45-0) [Главное окно](#page-73-0)

## Пример (продолжение)

#### Пример (table-model.h, продолжение)

```
virtual QVariant data(
```
**const** QModelIndex &rcIndex, **int** nRole) **const**;

```
virtual bool setData(
```
**const** QModelIndex &rcIndex, **const** QVariant &rcValue, **int** nRole);

```
virtual QVariant headerData(
```
**int** nSection, Qt::Orientation nOrientation, **int** nRole) **const**;

```
virtual Qt::DropActions supportedDropActions() const;
```
**virtual bool** insertRows(

**int** nRow, **int** nCount, **const** QModelIndex &rcParent = QModelIndex()); **virtual bool** removeRows(

**int** nRow, **int** nCount, **const** QModelIndex &rcParent = QModelIndex());

Georgia

イロメ イ何メ イヨメ イヨメー

[Включение поддержки редактирования](#page-34-0) [Делегат](#page-37-0) [Модель](#page-45-0) [Главное окно](#page-73-0)

## Пример (продолжение)

### Пример (table-model.h, продолжение)

```
virtual bool moveRows(
  const QModelIndex &rcParentSource, int nRowSource, int nCount,
  const QModelIndex &rcParentDest, int nChildDest);
virtual Qt::ItemFlags flags(
  const QModelIndex &rcIndex) const;
//
```
E.

イロト イ母 ト イヨ ト イヨ トー

[Включение поддержки редактирования](#page-34-0) [Делегат](#page-37-0) [Модель](#page-45-0) [Главное окно](#page-73-0)

## Пример (продолжение)

#### Пример (table-model.h, продолжение)

#### **private**:

```
//
```
**struct** Data

```
{
```
QString m\_strName; **int** m\_nValue; **bool** m\_bEnabled; int m nVariant;

```
//
```
≘.

イロト イ押ト イヨト イヨト

[Включение поддержки редактирования](#page-34-0) [Делегат](#page-37-0) [Модель](#page-45-0) [Главное окно](#page-73-0)

# Пример (продолжение)

#### Пример (table-model.h, окончание)

```
Data(
      const QString &rcName = QString(),
      int nValue = \theta,
      bool bEnabled = false,
      int nVariant = \theta);
  }; // struct Data
  //
  QList <Data> m_Data;
  QStringList m_Items;
}; // class TableModel
```
GB 1

イロト イ母 トイヨ トイヨト

[Включение поддержки редактирования](#page-34-0) [Делегат](#page-37-0) [Модель](#page-45-0) [Главное окно](#page-73-0)

## Пример (продолжение)

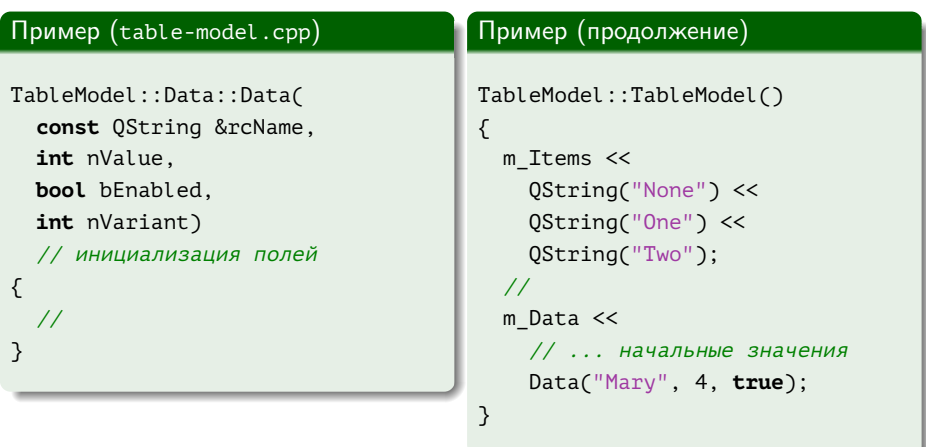

■

メロメ メタメ メミメ メミメ

[Включение поддержки редактирования](#page-34-0) [Делегат](#page-37-0) [Модель](#page-45-0) [Главное окно](#page-73-0)

### Пример (продолжение)

### Пример (table-model.cpp, продолжение)

```
const QStringList &TableModel::getItemNames() const
{
 return m_Items;
}
```
重

イロメ イ母メ イヨメ イヨメ

[Включение поддержки редактирования](#page-34-0) [Делегат](#page-37-0) [Модель](#page-45-0) [Главное окно](#page-73-0)

## Пример (продолжение)

#### Пример (table-model.cpp, продолжение)

```
int TableModel::rowCount(
 const QModelIndex &rcParent) const
{
 return m_Data.size();
}
int TableModel::columnCount(
 const QModelIndex &rcParent) const
{
 return 4;
}
```
∍

イロト イ母ト イヨト イヨト

[Включение поддержки редактирования](#page-34-0) [Делегат](#page-37-0) [Модель](#page-45-0) [Главное окно](#page-73-0)

## Пример (продолжение)

#### Пример (table-model.cpp, продолжение)

```
QVariant TableModel::data(
 const QModelIndex &rcIndex, int nRole) const
{
 if (rcIndex.isValid() &&
    rcIndex.row() < rowCount() &&
    rcIndex.column() < columnCount())
  {
    const Data &rcData = m_Data[rcIndex.row()];
```
同→ マミ→ マミ→

4 . EL 19

[Включение поддержки редактирования](#page-34-0) [Делегат](#page-37-0) [Модель](#page-45-0) [Главное окно](#page-73-0)

### Пример (продолжение)

#### Пример (table-model.cpp, продолжение)

```
switch (nRole)
{
  case Qt::DisplayRole:
  case Qt::EditRole:
    switch (rcIndex.column())
    {
      case 0:
        return rcData.m_strName;
      case 1:
        return rcData.m_nValue;
      case 2:
        return rcData.m_bEnabled;
```
≘.

イロト イ母ト イヨト イヨト

[Включение поддержки редактирования](#page-34-0) [Делегат](#page-37-0) [Модель](#page-45-0) [Главное окно](#page-73-0)

### Пример (продолжение)

### Пример (table-model.cpp, продолжение)

```
case 3:
   if (nRole == Qt::DisplayRole)
     return m Items[rcData.m nVariant];
   else
     return rcData.m_nVariant;
} // switch (rcIndex.column())
```
GH.

イロメ イ何メ イヨメ イヨメー

[Включение поддержки редактирования](#page-34-0) [Делегат](#page-37-0) [Модель](#page-45-0) [Главное окно](#page-73-0)

## Пример (продолжение)

#### Пример (table-model.cpp, продолжение)

```
case Qt::CheckStateRole:
      switch (rcIndex.column())
      {
        case 2:
          return
            rcData.m_bEnabled ?
            Qt::Checked : Qt::Unchecked;
      }
      } // switch (nRole)
     } // if (rcIndex.isValid() && ...)
//
return QString();
   } // TableModel::data()
```
イロト イ母ト イヨト イヨト

[Включение поддержки редактирования](#page-34-0) [Делегат](#page-37-0) [Модель](#page-45-0) [Главное окно](#page-73-0)

### Пример (продолжение)

#### Пример (table-model.cpp, продолжение)

```
bool TableModel::setData(
 const QModelIndex &rcIndex, const QVariant &rcValue, int nRole)
{
 if (rcIndex.isValid() &&
    rcIndex.row() < rowCount() &&
    rcIndex.column() < columnCount() &&
    (nRole == Qt::DisplayRole ||
    nRole == Qt::EditRole ||
    nRole == Qt::CheckStateRole))
  {
    Data &rData = m Data[rcIndex.row()];
```
イロメ マ母メ マミメ マミメ

[Включение поддержки редактирования](#page-34-0) [Делегат](#page-37-0) [Модель](#page-45-0) [Главное окно](#page-73-0)

### Пример (продолжение)

#### Пример (table-model.cpp, продолжение)

```
switch (nRole)
{
  case Qt::DisplayRole:
  case Qt::EditRole:
    switch (rcIndex.column())
    {
      case 0:
        rData.m_strName = rcValue.toString();
        break;
      case 1:
        rData.m_nValue = rcValue.toInt();
        break;
```
≘.

イロト イ母ト イヨト イヨト

[Включение поддержки редактирования](#page-34-0) [Делегат](#page-37-0) [Модель](#page-45-0) [Главное окно](#page-73-0)

### Пример (продолжение)

#### Пример (table-model.cpp, продолжение)

```
case 3:
    rData.m nVariant = rcValue.toInt();
    break;
  default:
    return false;
} // switch (rcIndex.column())
break;
```
GB 11

イロメ イ何メ イヨメ イヨメー

[Включение поддержки редактирования](#page-34-0) [Делегат](#page-37-0) [Модель](#page-45-0) [Главное окно](#page-73-0)

## Пример (продолжение)

#### Пример (table-model.cpp, продолжение)

```
case Qt::CheckStateRole:
    switch (rcIndex.column())
    {
      case 2:
        rData.m_bEnabled =
          (rcValue.tolnt() == 0t::Checked);break;
      default:
        return false;
    }
} // switch (nRole)
```
重

イロト イ母 トイヨ トイヨト

[Включение поддержки редактирования](#page-34-0) [Делегат](#page-37-0) [Модель](#page-45-0) [Главное окно](#page-73-0)

### Пример (продолжение)

#### Пример (table-model.cpp, продолжение)

```
//
   emit dataChanged(rcIndex, rcIndex);
   //
   return true;
 }
  //
 return false;
} // TableModel::setData()
```
(語) -

イロメ イ何メ イヨメ イヨメー

[Включение поддержки редактирования](#page-34-0) [Делегат](#page-37-0) [Модель](#page-45-0) [Главное окно](#page-73-0)

### Пример (продолжение)

#### Пример (table-model.cpp, продолжение)

```
QVariant TableModel::headerData(
 int nSection, Qt::Orientation nOrientation, int nRole) const
{
 if (nRole == Qt::DisplayRole &&
    nOrientation == Qt::Horizontal)
    switch (nSection)
    {
     case 0:
        return QString("Name");
      case 1:
        return QString("Number");
```
イロト イ母 トイヨ トイヨト

[Включение поддержки редактирования](#page-34-0) [Делегат](#page-37-0) [Модель](#page-45-0) [Главное окно](#page-73-0)

## Пример (продолжение)

#### Пример (table-model.cpp, продолжение)

```
case 2:
       return QString("Enabled");
     case 3:
       return QString("Variant");
   } // switch (nSection)
  //
 return QAbstractTableModel::headerData(
   nSection, nOrientation, nRole);
} // TableModel::headerData()
```
重

イロト イ母 ト イヨ ト イヨ トー

[Включение поддержки редактирования](#page-34-0) [Делегат](#page-37-0) [Модель](#page-45-0) [Главное окно](#page-73-0)

## Пример (продолжение)

### Пример (table-model.cpp, продолжение)

```
Qt::DropActions TableModel::supportedDropActions() const
{
 return Qt::CopyAction | Qt::MoveAction;
}
```
重

イロト イ母 トイヨ トイヨト

[Включение поддержки редактирования](#page-34-0) [Делегат](#page-37-0) [Модель](#page-45-0) [Главное окно](#page-73-0)

### Пример (продолжение)

#### Пример (table-model.cpp, продолжение)

```
bool TableModel::insertRows(
 int nRow, int nCount, const QModelIndex &rcParent)
{
 if (nRow < 0)
    nRow = rowCount();
  //
 beginInsertRows(QModelIndex(), nRow, nRow + nCount - 1);
  //
 for (int i = 0; i < nCount; ++ i)
    m Data.insert(nRow, Data());
  //
 endInsertRows();
```
イロト イ母 トイヨ トイヨト

[Включение поддержки редактирования](#page-34-0) [Делегат](#page-37-0) [Модель](#page-45-0) [Главное окно](#page-73-0)

## Пример (продолжение)

### Пример (table-model.cpp, продолжение)

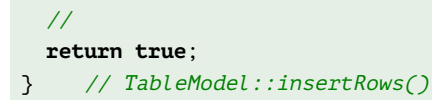

≘.

メロメ メ部メ メミメ メミメー

[Включение поддержки редактирования](#page-34-0) [Делегат](#page-37-0) [Модель](#page-45-0) [Главное окно](#page-73-0)

### Пример (продолжение)

#### Пример (table-model.cpp, продолжение)

```
bool TableModel::removeRows(
 int nRow, int nCount, const QModelIndex &rcParent)
{
 beginRemoveRows(QModelIndex(), nRow, nRow + nCount - 1);
 //
 for (int i = 0; i < nCount; ++ i)
    m Data.removeAt(nRow);
  //
 endRemoveRows();
  //
 return true;
}
```
GH.

イロメ イ母メ イヨメ イヨメ

[Включение поддержки редактирования](#page-34-0) [Делегат](#page-37-0) [Модель](#page-45-0) [Главное окно](#page-73-0)

### Пример (продолжение)

#### Пример (table-model.cpp, продолжение)

```
bool TableModel::moveRows(
 const QModelIndex &rcParentSource, int nRowSource, int nCount,
  const QModelIndex &rcParentDest, int nChildDest)
{
 beginMoveRows(
    QModelIndex(), nRowSource, nRowSource + nCount - 1,
    QModelIndex(), nChildDest + nCount - 1);
  //
 for (int i = 0; i < nCount; ++ i)
    m Data.move(nRowSource, nChildDest + i);
  //
 endMoveRows();
```
Georgia

イロト イ母 トイヨ トイヨト

[Включение поддержки редактирования](#page-34-0) [Делегат](#page-37-0) [Модель](#page-45-0) [Главное окно](#page-73-0)

## Пример (продолжение)

### Пример (table-model.cpp, продолжение)

// **return true**; } // TableModel::moveRows()

■

メロメ メ部メ メミメ メミメー

[Включение поддержки редактирования](#page-34-0) [Делегат](#page-37-0) [Модель](#page-45-0) [Главное окно](#page-73-0)

## Пример (продолжение)

#### Пример (table-model.cpp, продолжение)

```
Qt::ItemFlags TableModel::flags(
 const QModelIndex &rcIndex) const
{
 Qt::ItemFlags nReturn =
    QAbstractTableModel::flags(rcIndex);
  //
 nReturn |= Qt::ItemIsDropEnabled;
```
イロメ イ母メ イヨメ イヨメ
[Включение поддержки редактирования](#page-34-0) [Делегат](#page-37-0) [Модель](#page-45-0) [Главное окно](#page-73-0)

# Пример (продолжение)

### Пример (table-model.cpp, окончание)

```
if (rcIndex.isValid())
  {
   nReturn |= Qt::ItemIsDragEnabled;
   if (rclndex.colum() == 2)nReturn |= Qt::ItemIsUserCheckable;
   else
     nReturn |= Qt::ItemIsEditable;
 }
  //
 return nReturn;
} // TableModel::flags()
```
重

イロト イ母ト イヨト イヨト

[Включение поддержки редактирования](#page-34-0) [Делегат](#page-37-0) [Модель](#page-45-0) [Главное окно](#page-73-0)

## <span id="page-73-0"></span>Пример (продолжение)

### Пример (main-window.h)

```
class TableModel;
class QTableView;
```

```
class MainWindow :
  public QMainWindow, public Ui::MainWindow
{
  Q_OBJECT
  //
public:
  //
  MainWindow();
  //
```
■ 1

イロト イ母ト イヨト イヨト

[Включение поддержки редактирования](#page-34-0) [Делегат](#page-37-0) [Модель](#page-45-0) [Главное окно](#page-73-0)

## Пример (продолжение)

### Пример (main-window.h, продолжение)

```
private slots:
  //
 void on actionAddRow triggered();
 void on actionDeleteSelectedRows triggered();
 void on actionMoveSelectedRowsFront triggered();
  //
```
重

イロト イ母 トイヨ トイヨト

[Включение поддержки редактирования](#page-34-0) [Делегат](#page-37-0) [Модель](#page-45-0) [Главное окно](#page-73-0)

# Пример (продолжение)

### Пример (main-window.h, окончание)

#### **private**:

```
//
  TableModel *m_pTableModel;
  QTableView *m_pTableView;
  //
  typedef std::set <int> IntSet;
  //
  void getSelectedRows(IntSet &rRows);
}; // class MainWindow
```
Georgia

イロメ イ何メ イヨメ イヨメー

[Включение поддержки редактирования](#page-34-0) [Делегат](#page-37-0) [Модель](#page-45-0) [Главное окно](#page-73-0)

# Пример (продолжение)

### Пример (main-window.cpp)

```
MainWindow::MainWindow()
{
  setupUi(this);
 //
 m_pTableModel = new TableModel;
 m_pTableView = new QTableView;
 m_pTableView->setModel(m_pTableModel);
 ComboDelegate *pDelegate = new ComboDelegate(m_pTableModel);
 m pTableView->setItemDelegateForColumn(3, pDelegate);
```
イロト イ母 ト イヨ ト イヨ トー

[Включение поддержки редактирования](#page-34-0) [Делегат](#page-37-0) [Модель](#page-45-0) [Главное окно](#page-73-0)

## Пример (продолжение)

### Пример (main-window.cpp, продолжение)

```
m_pTableView->setSelectionBehavior(OAbstractItemView::SelectRows);
m_pTableView->setSelectionMode(QAbstractItemView::ExtendedSelection);
m_pTableView->setDragEnabled(true);
m_pTableView->setAcceptDrops(true);
m_pTableView->setDropIndicatorShown(true);
//
setCentralWidget(m_pTableView);
//
connect(
  m_pActionExit, SIGNAL(triggered()),
  this, SLOT(close()));
   } // MainWindow::MainWindow()
```
≘.

イロト イ母ト イヨト イヨト

[Включение поддержки редактирования](#page-34-0) [Делегат](#page-37-0) [Модель](#page-45-0) [Главное окно](#page-73-0)

## Пример (продолжение)

### Пример (main-window.cpp, продолжение)

```
void MainWindow:: on actionAddRow triggered()
{
 const int cnRow = m_pTableModel->rowCount();
 m pTableModel->insertRow(cnRow);
 QModelIndex indexNew = m_pTableModel->index(cnRow, 0);
 m_pTableView->setCurrentIndex(indexNew);
}
```
メ母 トメミ トメミト

4 D F

[Включение поддержки редактирования](#page-34-0) [Делегат](#page-37-0) [Модель](#page-45-0) [Главное окно](#page-73-0)

## Пример (продолжение)

### Пример (main-window.cpp, продолжение)

```
void MainWindow::on_actionDeleteSelectedRows_triggered()
```

```
{
 IntSet rows;
 getSelectedRows(rows);
  //
 IntSet::reverse_iterator
    i = rows.rbegin(),
    e = rows.read();
 for (i : i != e; ++ i)m_pTableModel->removeRow(*i);
}
```
э.

イロト イ母 トイヨ トイヨト

[Включение поддержки редактирования](#page-34-0) [Делегат](#page-37-0) [Модель](#page-45-0) [Главное окно](#page-73-0)

## Пример (продолжение)

### Пример (main-window.cpp, продолжение)

```
void MainWindow::on_actionMoveSelectedRowsFront_triggered()
{
 IntSet rows;
 getSelectedRows(rows);
  //
 IntSet::iterator
    i = rows.begin(),
    e = rows.end();
 for (int n = 0; i != e; ++ i, ++ n)
    m_pTableModel->moveRow(
     QModelIndex(), *i, QModelIndex(), n);
```
#### }

GB 11

イロメ イ母メ イヨメ イヨメ

[Включение поддержки редактирования](#page-34-0) [Делегат](#page-37-0) [Модель](#page-45-0) [Главное окно](#page-73-0)

## Пример (окончание)

### Пример (main-window.cpp, окончание)

```
void MainWindow::getSelectedRows(IntSet &rRows)
{
 QModelIndexList indexes =
    m_pTableView->selectionModel()->selectedIndexes();
 foreach (QModelIndex index, indexes)
    rRows.insert(index.row());
```
化重变 化重变

4 D F